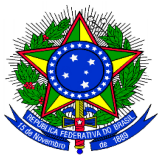

**Poder Judiciário** 

Conselho Nacional de Justiça

**Secretaria-Geral Departamento de Acompanhamento Orçamentário** 

# **MAPA ANUAL DOS PRECATÓRIOS**

## **CARTILHA DO USUÁRIO DO SISTEMA**

# **INTRODUÇÃO**

1. Esta cartilha tem por objetivo auxiliar os usuários do sistema utilizado para o envio dos dados relativos aos precatórios para a composição e publicação do Mapa Anual dos Precatórios pelo Conselho Nacional de Justiça, conforme estabelece o § 4º do art. 85 da Resolução CNJ nº 303/2019.

2. O envio dos dados é feito a partir do preenchimento de modelo de dados fornecido por este Conselho e disponível no sistema.

# **TRIBUNAIS COM OBRIGAÇÃO DE PUBLICAÇÃO DO MAPA ANUAL**

3. A obrigação de publicação do Mapa Anual dos Precatórios e envio dos dados para consolidação no CNJ abrange todos os tribunais expedidores de precatórios.

4. A publicação refere-se aos precatórios apresentados pelo respectivo tribunal. Dessa forma, por exemplo, não devem constar do mapa dos tribunais de justiça os precatórios apresentados pelos tribunais regionais federais e do trabalho em desfavor dos entes federados estaduais e municipais. As informações sobre esses precatórios deverão constar do mapa anual dos respectivos tribunais regionais.

## **PRAZO PARA PUBLICAÇÃO DO MAPA ANUAL E ENVIO DOS DADOS AO CNJ**

5. Os tribunais publicarão seus mapas anuais até 31 de março do ano seguinte ao ano de referência. Por exemplo, o mapa do ano de referência 2020 deverá ser publicado até 31 de março de 2021 (Res. 303, art. 85, § 1º).

6. O prazo para o envio dos dados para consolidação no CNJ é o mesmo da publicação do mapa nos tribunais, ou seja, 31 de março do ano seguinte ao ano de referência (Res. 303, art. 85, § 4º).

## **ACESSO AO SISTEMA PRECATÓRIOS**

7. O envio dos dados será feito por meio do Sistema Precatórios, desenvolvido pelo CNJ e disponível no link https://www.cnj.jus.br/precatorios.

8. O controle de permissão de acesso ao sistema é realizado por meio do Sistema de Controle de Acesso ao CNJ - SCA Corporativo.

9. Cada tribunal dispõe de um ou mais administradores regionais, previamente cadastrados para acesso ao sistema, aos quais compete cadastrar e manter os cadastros dos servidores no SCA Corporativo.

10. O usuário deve acessar o Sistema Precatórios e utilizar as mesmas credenciais de acesso ao SCA Corporativo (CPF e senha) para autenticação.

# **MODELO DE DADOS – DOWNLOAD E ENVIO**

11. O encaminhamento dos dados ao CNJ deve ser feito com a utilização de modelo de dados, em planilha Excel (xls ou xlsx) disponível para download no Sistema Precatórios, no menu "Precatórios do Mapa Anual", submenu "Instruções".

12. Nesse mesmo espaço estão disponíveis a Lista de Códigos dos Municípios – IBGE (em Excel) e esta Cartilha.

13. O preenchimento da planilha, após download, deve ser feito de forma manual ou automatizada.

14. O envio da planilha preenchida é realizado clicando-se no submenu "Enviar Planilha".

15. Se o período para envio não tiver sido iniciado ou já tiver sido encerrado, aparecerá a mensagem: Período para envios não iniciado ou encerrado.

16. Estando aberto, o sistema pedirá para escolher o arquivo. Após escolha, clicar em "Enviar", momento em que a página de pré-visualização dos dados será exibida para verificação.

17. Se o preenchimento da planilha foi feito corretamente, a confirmação é feita clicandose em "Confirmar".

18. Os dados confirmados e salvos podem ser consultados no submenu "Listar".

19. Havendo erro no preenchimento da planilha, o sistema, na página de prévisualização, destacará o campo respectivo. O motivo do erro poderá ser verificado posicionando-se o cursor do mouse em cima do campo destacado.

20. Neste caso, o sistema não permitirá o envio. Aparecerá apenas a opção "Cancelar". É necessário cancelar, corrigir os erros e fazer o envio novamente.

21. São erros comuns: deixar espaços em branco nos campos da planilha, antes ou após os códigos e siglas preenchidos; e preencher o campo CNPJ com a quantidade de dígitos diferente de 14 ou com numeração inválida.

22. Por haver limitação máxima de 10 mil registros por planilha, não há restrição no Sistema Precatórios para o encaminhamento dos dados mediante o preenchimento e envio de mais de uma planilha modelo. Os envios são cumulativos.

23. Em caso de necessidade de alteração de dados de planilha enviada com sucesso, esta deve ser cancelada e, após correção, efetuado novo envio.

24. O sistema não está programado para acolher a alteração parcial de planilha anteriormente enviada. Mesmo que se pretenda corrigir uma linha da planilha enviada com sucesso, deve-se cancelar o envio, corrigir o lançamento na planilha e efetuar novo envio.

25. O cancelamento de envio anterior é feito no menu "Envios", localizando-se o envio a ser cancelado, deslocando-se a linha do envio até o seu final, por meio da barra de rolagem, e clicando-se em "Cancelar".

26. Em caso de problemas técnicos, enviar e-mail para sistemasnacionais@cnj.jus.br.

27. Para assuntos relacionados a prazos de abertura e de fechamento do sistema, enviar e-mail para dao@cnj.jus.br.

#### **MODELO DE DADOS – PREENCHIMENTO**

28. O modelo de dados a ser preenchido deverá ser aquele obtido por download no Sistema Precatórios. A primeira linha, que contém o cabeçalho com a descrição das colunas, não deve ser alterada.

29. Os dados da dívida de cada ente federado devedor serão lançados em várias linhas da planilha modelo: uma linha para cada entidade da administração indireta; e uma linha com os dados consolidados da dívida da administração direta.

30. Observar a necessidade de efetuar lançamentos individualizados para cada entidade da administração indireta, ainda que os pagamentos sejam centralizados no ente federado.

31. O objetivo do mapa anual é dar publicidade à dívida relativa aos precatórios dos entes federados e de suas entidades. Nesse sentido, embora o Sistema Precatórios não rejeite, é recomendável evitar lançamentos com todos os campos zerados.

32. A planilha modelo de dados não foi projetada para mostrar matematicamente a evolução da dívida dos entes federados no ano de referência. Fiel ao que determina o art. 85, § 1º, da Resolução CNJ nº 303/2019, permite a coleta de informações básicas sobre essa evolução. Mostra o valor da dívida ao final do ano anterior ano de referência, os pagamentos nele realizados, o saldo após os pagamentos e o valor dos novos precatórios nele apresentados.

33. Instruções para o preenchimento do modelo de dados.

#### **Campo 1 – Sigla do Tribunal.**

Sigla do tribunal remetente dos dados. Tribunal com obrigação de publicação em seu sítio eletrônico do mapa anual a que se refere o § 1º, art. 85, da Resolução CNJ Nº 303/2019.

Preenchimento no formato: STJ, TRF1, TRT1, TJAC.

#### **Campo 2 – Ano de Referência.**

Ano a que se referem os dados enviados. O mapa anual a ser publicado até 31 de março de 2021, por exemplo, refere-se à execução de precatórios ocorrida em 2020 e mostra a situação da dívida dos entes federados em 31 de dezembro desse ano. Portanto, o ano de referência será 2020.

#### **Campo 3 – Esfera do Ente Federado Devedor.**

Indica a esfera do ente federado devedor, se federal, estadual ou municipal. Preencher esse campo no formato F, E ou M.

#### **Campo 4 – Sigla do Estado da Federação.**

Sigla do Estado, caso o campo 3 – Esfera do Ente Federado Devedor tenha sido preenchido com as opções "Estadual" ou "Municipal". Se a esfera for federal, este campo deverá ficar em branco.

Preencher com duas letras em maiúsculo. Ex.: AC, DF, RS.

#### **Campo 5 – Código do Município Devedor.**

Código numérico correspondente ao município devedor, constante da Lista de Códigos dos Municípios (IBGE) disponível no menu "Precatórios do Mapa Anual", submenu "Instruções".

Este campo será preenchido somente se o campo 3 – Esfera do Ente Federado Devedor tenha sido preenchido com a opção "Municipal". Caso contrário, deverá ser deixado em branco.

#### **Campo 6 – Regime de Pagamento.**

Regime de pagamento a que está submetido o ente federado devedor, se Comum ou Especial.

Preencher com as opções C ou E.

#### **Campo 7 – Tipo de Entidade Devedora.**

Identifica se a entidade devedora é da administração direta ou indireta. Preencher com as opções D ou I.

#### **Campo 8 – CNPJ da Entidade Devedora.**

Número do CNPJ correspondente à entidade devedora, caso seja da administração indireta. Deixar em branco, caso o devedor seja o próprio ente federado (administração direta).

Preencher com 14 dígitos, sem pontuação e traço.

#### **Campo 9 – Nome da Entidade Devedora.**

Nome da entidade devedora de precatórios vinculada ao ente federado.

Deixar em branco, caso o devedor seja o próprio ente federado (administração direta).

# **Campo 10 – Montante dos precatórios expedidos até o ano anterior ao de referência (R\$).**

Montante dos precatórios expedidos até 1º de julho do ano anterior ao de referência, pendentes de pagamento em 31 de dezembro desse ano, atualizados nessa data.

Esse montante representa a dívida atualizada em precatórios do ente ou entidade em 31 de dezembro do ano anterior ao de referência. Por exemplo, no mapa anual referente ao ano de 2020, a ser publicado até 31 de março de 2021, esse campo reflete a dívida em 31 de dezembro de 2019.

#### **Campo 11 – Montante Pago no ano de referência (R\$).**

Montante dos precatórios pagos de 1º de janeiro a 31 de dezembro do ano de referência. Ex.: No mapa anual a ser publicado até 31 de março de 2021, esse montante refere-se aos precatórios pagos em 2020.

Observar que somente deverão ser lançados neste campo os pagamentos efetivamente realizados no período, independentemente da existência de plano anual de pagamento, no caso de entes federados em regime especial de pagamento.

Ex.: os pagamentos efetuados em janeiro de 2021, relacionados ao plano anual de pagamentos de 2020, constarão do mapa anual do ano de referência 2021. No mesmo sentido, pagamentos do plano anual de pagamento de 2021, eventualmente antecipados e pagos em 2020, constarão do mapa anual do ano de referência 2020.

#### **Campo 12 – Saldo devedor após pagamento (R\$).**

Montante dos precatórios expedidos até 1º de julho do ano anterior ao ano de referência, pendentes de pagamento em 31 de dezembro do ano de referência, atualizados nessa data.

Observe-se que o valor deste campo não é o resultado da diferença entre os campos 10 e 11, atualizada até 31 de dezembro, uma vez que os precatórios são atualizados por ocasião do seu pagamento. Trata-se do somatório dos precatórios que compuseram o montante lançado no campo 10, que ficaram pendentes de pagamento ao final do ano de referência, atualizados nessa data.

Também esse cálculo será influenciado pelas retificações de valores de precatórios e pelos cancelamentos ocorridos no período.

### **Campo 13 – Montante dos precatórios expedidos no ano de referência (R\$).**

Montante dos precatórios apresentados entre 2 de julho do ano anterior ao de referência e 1º de julho do ano de referência, atualizados em 31 de dezembro do ano de referência.

Ex.: No mapa anual a ser publicado até 31 de março de 2021, esse montante representa os precatórios apresentados entre 2 de julho de 2019 e 1º de julho de 2020, atualizados em 31 de dezembro de 2020.

O somatório dos valores deste campo com o campo 12 representa a dívida atualizada do ente ou entidade em 31 de dezembro do ano de referência.

Não deverão constar desse mapa, precatórios eventualmente apresentados no segundo semestre do ano de referência. Estes constarão do mapa anual do ano de referência seguinte. Ex.: Precatórios eventualmente apresentados entre 2 de julho e 31 de dezembro de 2020, não constarão do mapa anual do ano de referência 2020. Farão parte do campo 13 do mapa anual do ano de referência 2021.

# **OUTRAS CONSIDERAÇÕES**

34. A elaboração desta cartilha observa o teor do art. 85 da Resolução CNJ nº 303, de 18 de dezembro de 2019, na redação dada pela Resolução CNJ nº 365, de 12 de janeiro de 2021.

35. Na medida em que a prática do envio das informações evidenciar a necessidade de melhoria nos procedimentos técnicos, esta cartilha poderá ser atualizada. Para tanto, contamos com a contribuição dos tribunais, reportando eventuais dificuldades.

## **CONTATOS**

Para assuntos técnicos relacionados ao Sistema Precatórios, tais como cadastramentos, funcionamento do sistema, erros e dificuldades no envio dos dados, enviar e-mail para sistemasnacionais@cnj.jus.br.

Para assuntos relacionados às informações a serem prestadas e prazos, enviar e-mail para dao@cnj.jus.br, ou fazer contato pelos telefones (61) 2326-5287 e 5288.

Departamento de Acompanhamento Orçamentário